# Talegenkendelse

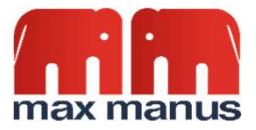

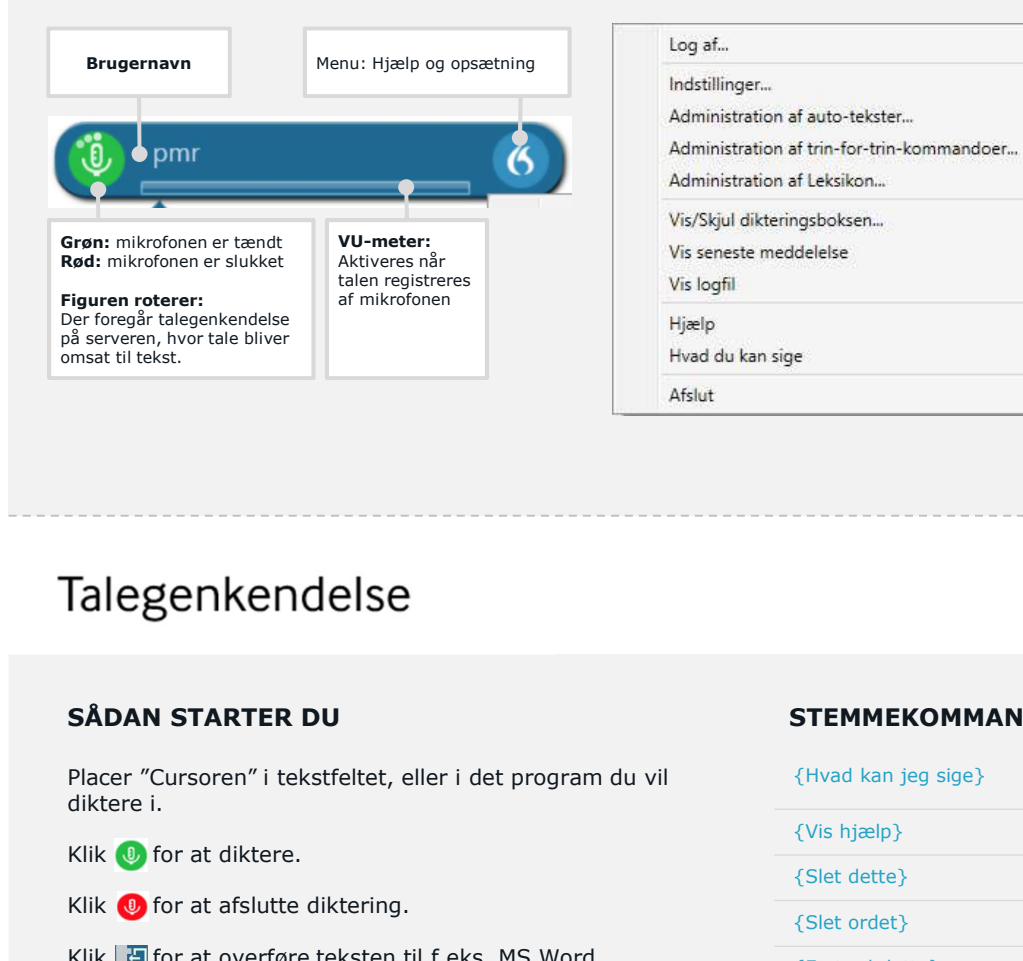

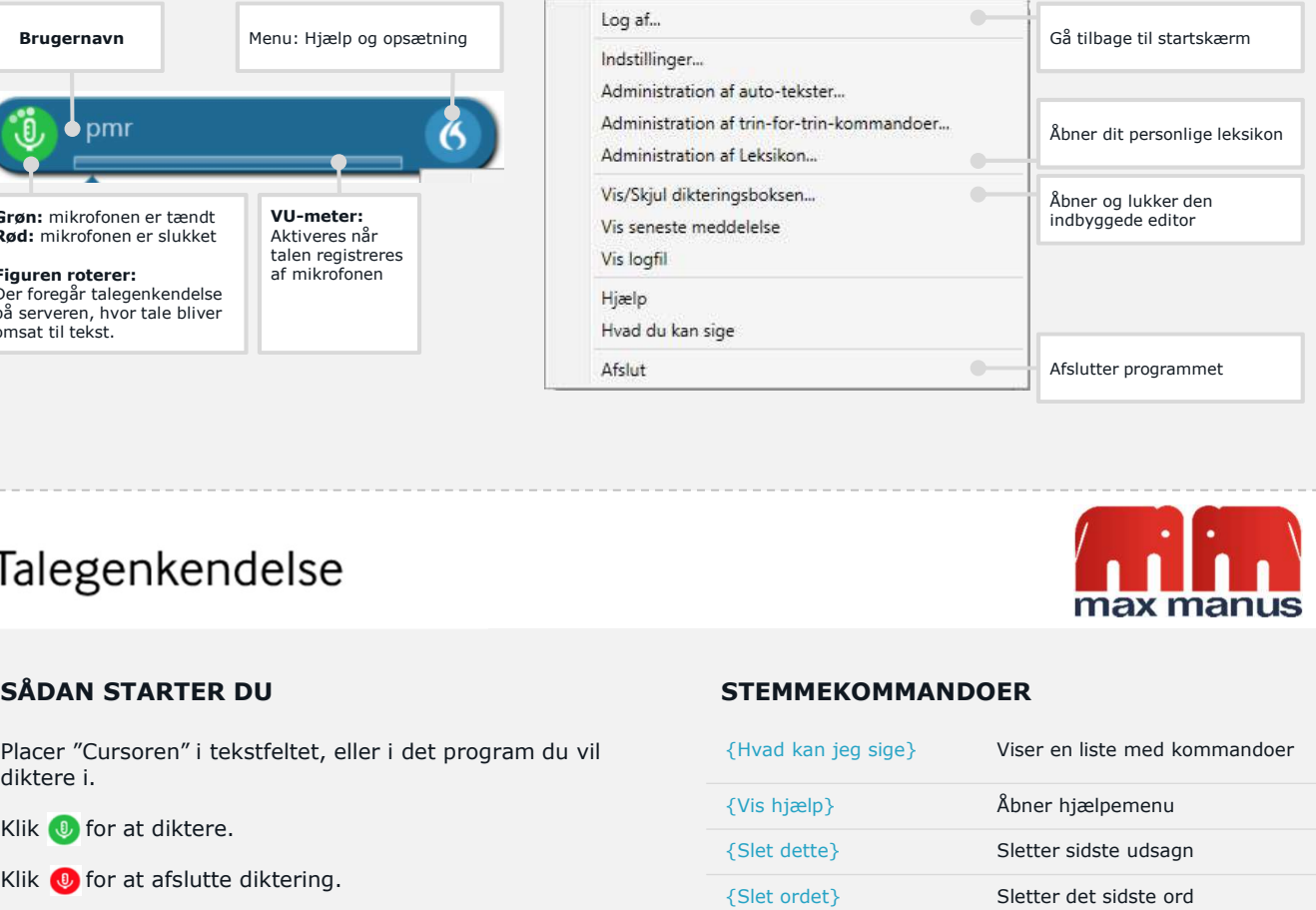

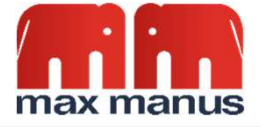

Klik  $\bigcirc$  for at diktere.

- Klik  $\bigcirc$  for at afslutte diktering.
- Klik **to** for at overføre teksten til f.eks. MS Word.

Du kan også tænde mikrofonen med NUM+ tasten, og slukke med stemmekommandoen {Stop optagelsen}.

# SÅDAN STARTER DU STEMMEKOMMANDOER

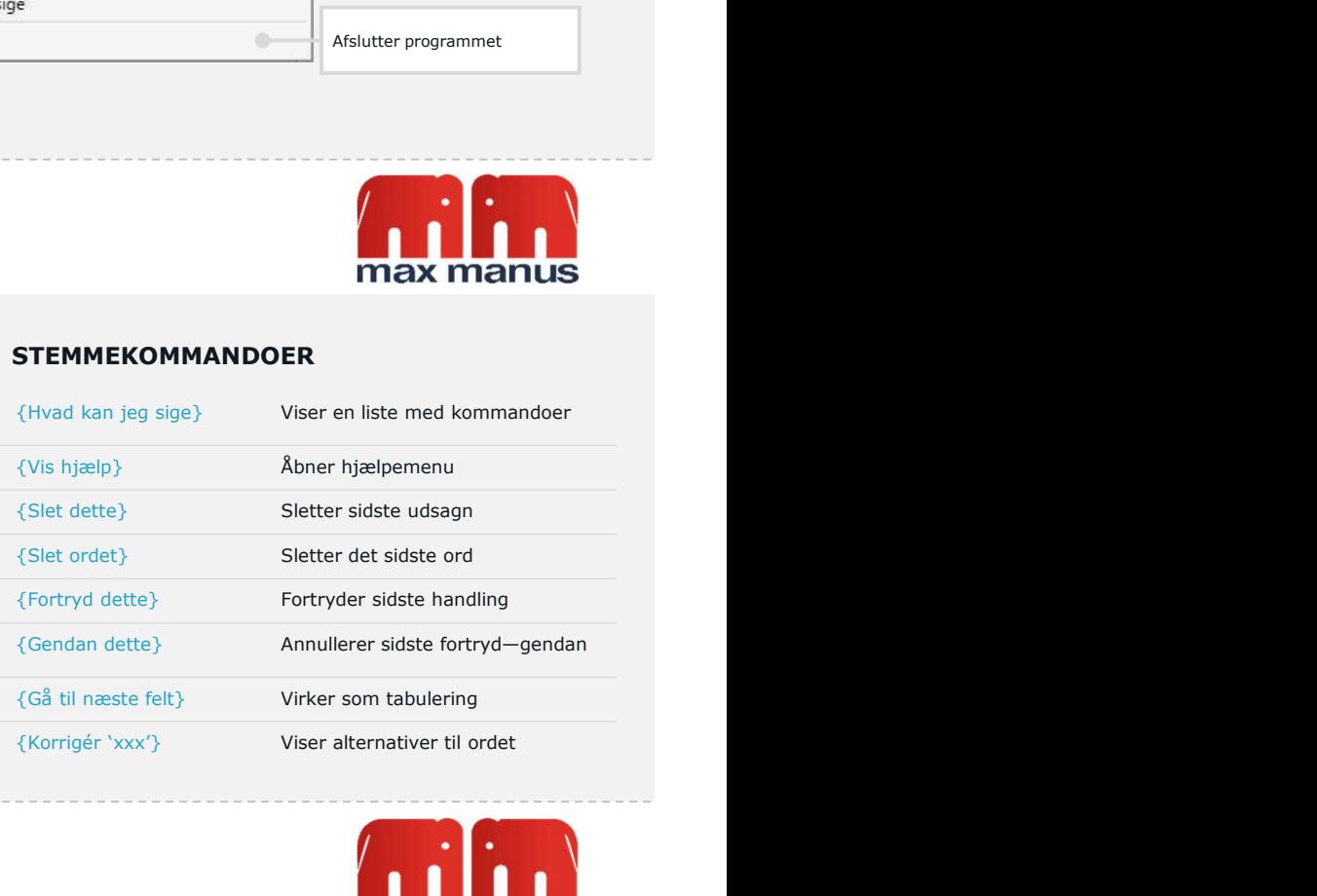

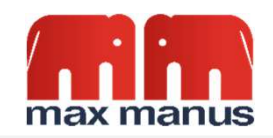

# Talegenkendelse

### **SKILLETEGN TALK**

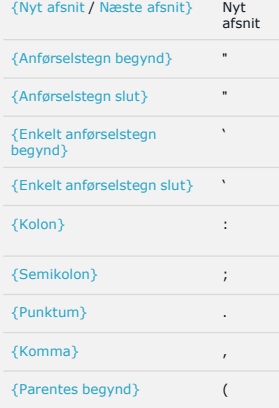

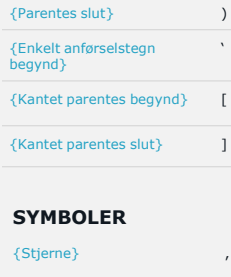

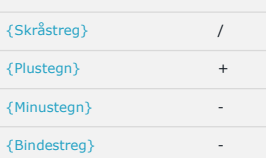

## TAL

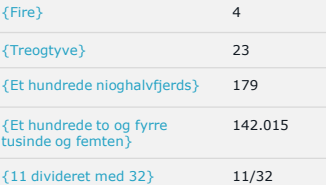

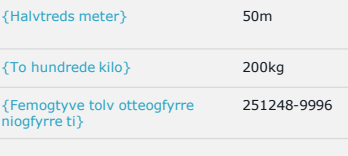

## KORREKTUR / AUTOTEKST

SYMBOLER<br>
{Stjerne} , KORREKTUR / AUTOTEKST<br>
{Skråstreg} / {Skråstreg} / {Skråstreg} , {Formatér med Fed / Kursiv / Undertregning / Normal }<br>
{Plustegn} + {Minustegn} , {Indsæt} AUTOTEKSTNAVN<br>
{Bindestreg} , , } {Marker Denne / Dette / Næste / Forrige / Første {Formatér med Fed / Kursiv / Undertregning / Normal } {Indsæt} AUTOTEKSTNAVN

Afsnit / Ord / Sætning }